Illuminate student reporting – updated Dec. 2018 *Reporting students who need support*

Sign on to Illuminate: Brighton.illuminateed.com

If you don't see the tiles page, click the symbol in the upper left corner of the screen

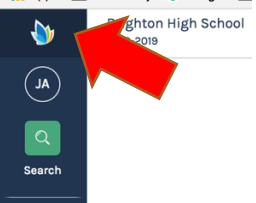

On tiles page select the Orange tile: RTLC Students need support

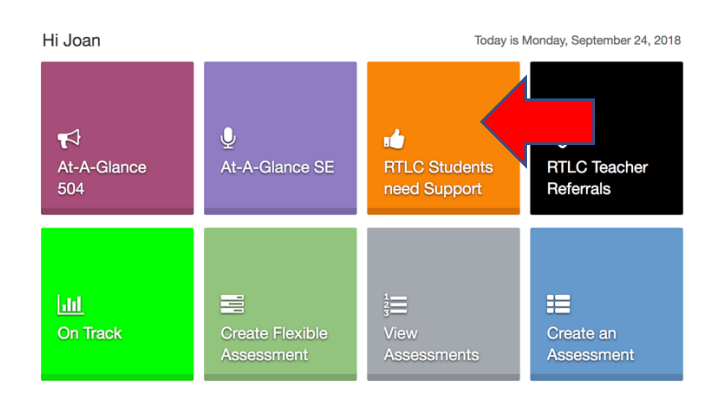

## You will see a screen like this.

Click in "Students" and Enter and Select student name(s) Click "Find Students"

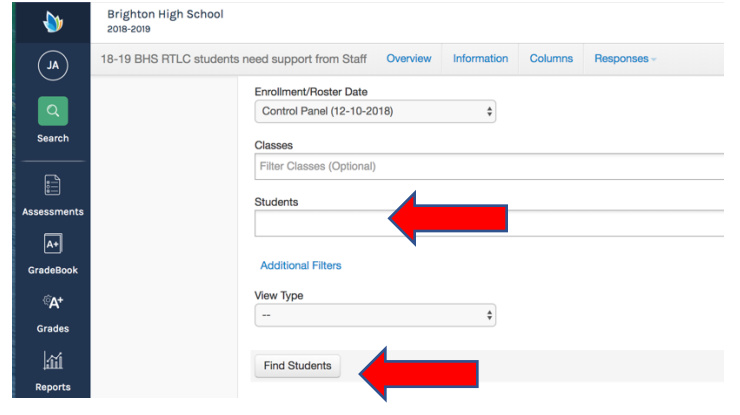

You will encounter a screens like these.

NOTE: If you see a "+" sign and garbage can to the left, that means you can see the reports the student already has in the system.

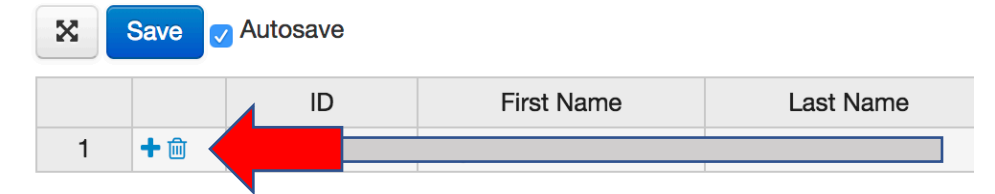

Please DO NOT type over the other entry.

Click on the "+" to get a new, clean row for your comments.

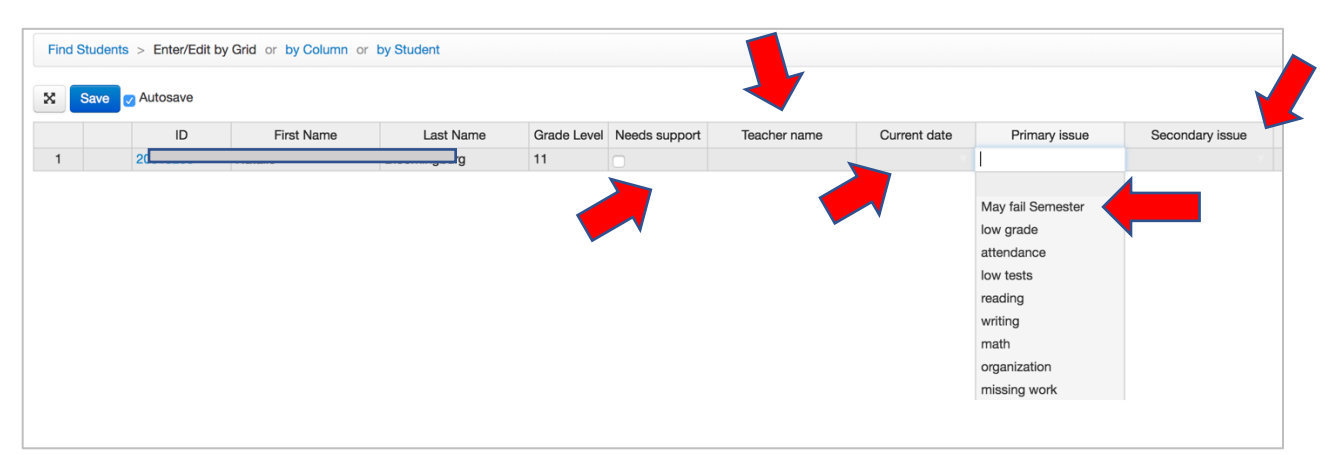

- (1) Check "Needs support"
- (2) Enter your name
- (3) Record date (clicking far right will give you a calendar)
- (4) For Primary Issue, pull down and select "May fail Semester"
- (4) For Secondary Issue, type COURSE name in ALL CAPITAL LETTERS

If you want to add information, Scroll further right to see the rest of the form, filling in additional comments.

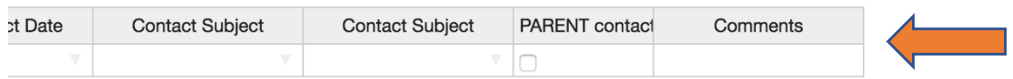

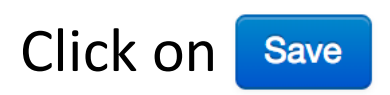